# Bits of Byte

## <span id="page-0-0"></span>**Newsletter of the Pikes Peak Computer Application Society, Colorado Springs, CO**

#### Volume XXXIV

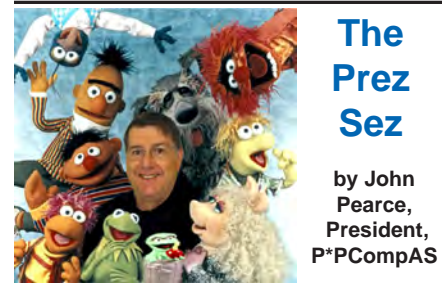

January 2014 **Issue 12** 

**Next P\*PCompAS meeting: Saturday, 4 January 2014** Member Toni Logan will demonstrate Pinterest.

## OFFICER REPORTS

We had a great presentation at the East Library on CyberShelf by Shannon Miller for the December meeting. There were even two long time members present that hadn't been to a meeting since I can't remember when. Many thanks to Bob Blackledge for organizing the program. Special thanks to Greg Lenihan for the extra effort to provide coffee and hot water for tea at the East Library.

The January meeting will be an awesome presentation by Toni Logan on Pinterest.

See you on January 4th! **☺**

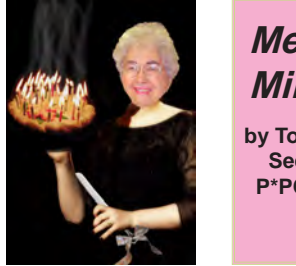

# **Meeting Minutes**

**by Toni Logan, Secretary, P\*PCompAS**

The 7 December 2013 meeting was called to order at 9 am by President John Pearce. The meeting is being held at the East Library today because the church was not available.

Coffee is free to guests and is a donation for members. The coffee has been donated by Laura at Starbucks in the Barnes & Noble store at Citadel Crossing.

Our presentation today will be on CyberShelf and the presenter is Shannon Miller. The minutes of the last meeting were approved.

Vice President Bob Blackledge announced that the program in January will be on Pinterest, given by member Toni Logan. In February, the program will be on CES, given by Joe Nuvolini, Ilene Steinkruger and Frank Fraser. The March meeting is to be determined.

The Treasurer's report was that we have \$5810.64 in savings and received \$.48 dividend in November for a total of \$5811.12. The checking account has \$1077.49 which includes \$174.00 in dues received for November. The total in the Treasury is \$6888.61. There will be an audit or review in January.

Membership Chair Ann Titus asked anyone who has not paid their dues for next year to see her.

Newsletter Editor Greg Lenihan announced that the deadline for the next newsletter is December 21.

Media Representative Ilene Steinkruger has been e-mailing offers to members from O'Reilly and Focal Press. She has ordered some books that will either be in the drawing or the library. If you want to review any of the books, let her know.

## NEW BUSINESS

The election of Officers for the next year was held. The nominees were President, John Pearce; Vice-President, Bob Blackledge; Treasurer, Dennis Conroy; Secretary, Toni Logan; and Member of the Board of Directors, Warren Hill. There were no nominations from the floor and the nominees were elected by a majority of those present.

## ANNOUNCEMENTS

John Pearce announced that Joe Nuvolini is in the hospital with pneumonia and a card was available to sign. Ilene also had a tablet for sale, which went quickly. One of the members bought it.

The next breakfast will be at the Country Buffet on Saturday, December 21 and the next regular meeting will be held on January 4, 2014. One guest, Peter Rallis, was introduced.

## AROUND THE ROOM

**Peter Rallis** said that he had a series of addresses that he can't get rid of in Windows Live. It was suggested that he export it as a CSV, import to Excel, and then delete all and reload as a fresh file.

**Greg Lenihan** saw an external 3 TB drive for sale and wondered if there was a limitation of size of an external drive for various operating systems.

**Pat Krieger** wondered why one would need such a large drive?

## **[Continued on page 2](#page-1-0)**

## **In This Issue**

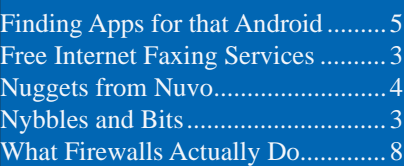

## P\*PCompAS

Articles

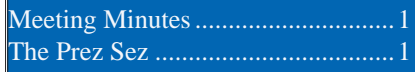

<span id="page-1-0"></span>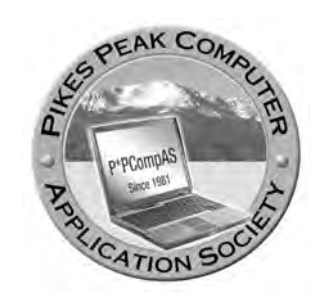

**Officers President: John Pearce** *jlpnet@comcast.net*

**Vice President: Bob Blackledge** *ms5mjkk49z@snkmail.com*

**Secretary: Toni Logan** *bradtonilogan@gmail.com*

**Treasurer: Dennis Conroy** *dennisconroy@comcast.net*

## **Staff**

**APCUG Rep/Webmaster: Joe Nuvolini Editor: Greg Lenihan Librarian: Paul Major Membership: Ann Titus**

## **Committees**

**Hospitality: Pat Krieger Programs: Bob Blackledge Publicity: Bob Blackledge Nominating: Frank Fraser**

## **Board of Directors**

**Bill Berkman Toni Logan Norm Miller Bob Blackledge Warren Hill**

## **[Meeting Minutes \(Continued from page 1\)](#page-0-0)**

The answer was movies and more is better. Pat was concerned that if she did not access her external drive which has her photos, would it freeze? How long would the drive last? It was suggested that a person have at least three backups on different media.

**Toni Logan** reported that she had to give up on her refurbished HP computer and had bought a brand new Dell desktop with Windows 8 on it. She is very happy with it so far and mentioned that she also purchased an HP Photosmart wireless printer. This way they can print from any computer and tablet.

**Cary Quinn** answered a question about a good catalog program and touted "Cathy," written by R. Vasicek.

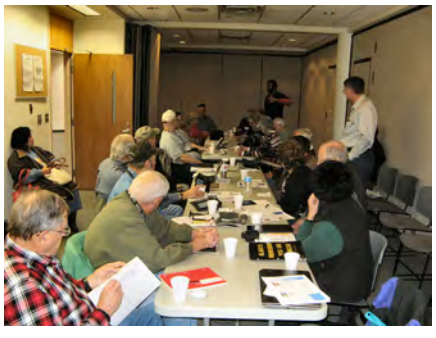

**Cary Quinn answering a question during the membership meeting at the East Library** 

**Paul Godfrey** attended the meeting after being absent for several years. It is good to see him. **Harvey McMinn** hasn't been able to upgrade Internet Explorer 8. One member had used Comcast and is now using CenturyLink with a built-in router and cannot set up a local network. Suggestions for fixing this were to see what the router settings are and try to connect the router to the

modem; call CenturyLink for help.

**Phyllis Butler** was concerned about software that cleans your computer, but then asks for money to fix it.

## PROGRAM

The program was instruction and individual attention on how to sign up and use the Pikes Peak Library CyberShelf. Shannon Miller and a couple of volunteers presented the instructions and individual help. Everyone seemed to enjoy the program very much. **☺**

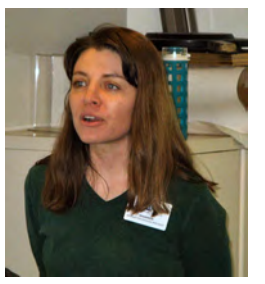

**Shannon Miller gave a presentation on CyberShelf in December at the East Library**

## *Dues are Due*

*Ann Titus said that 30 members have renewed for next year, but 34 have not. To renew by mail, send her your dues at: 4111 Lupine Street, Colo. Spgs, CO 80918.* 

## **Hoopla**

I did not hear this mentioned at the library in December, but the Gazette had a writeup about a new service called Hoopla in the 26 Dec edition.

You can check out movies, TV shows, and music without the normal restrictions of having only a few copies available. To access it, go to ppld.org and click the CyberShelf link at the top. Select "E-Videos," and click on the Hoopla digital bar.

**The Pikes Peak Computer Application Society newsletter is a monthly electronic publication. Any material contained within may be reproduced by a nonprofit user group, provided proper credit is given to the authors and this publication, and notification of publication is sent to the editor. Any opinions contained in this newsletter are made solely by the individual authors and do not necessarily reflect or represent the opinions of P\*PCompAS, its officers, or the membership. P\*PCompAS disclaims any liability for damages resulting from articles, opinions, statements, representations or warranties expressed or implied in this publication. P\*PCompas welcomes any comments, letters, or articles from members and non-members alike. Please send any articles to the** 

**editor (see last page for address). The editor reserves the right to reject, postpone, or edit for space, style, grammar, and clarity of any material submitted.** 

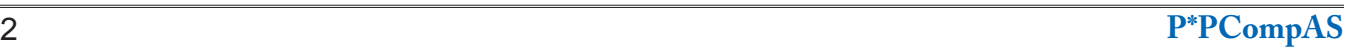

## **Nybbles and Bits by John Pearce, P\*PCompAS**

<span id="page-2-0"></span>The Firefox add-on, HTTPS Everywhere, will improve your security while web browsing. It rewrites URLs based on a set of rules to convert HTTP:// to HTTPS:// for web sites that support SSL (encryption). I have been using it along with NoScript for several years.

Lots of websites support HTTPS although they may not support it by default. HTTPS Everywhere activates the security capabilities of websites that you access but it cannot create secure web pages if they do not already exist. A configurable rule set is used to determine whether a particular website supports HTTPS. If the website supports HTTPS,

the conversion from HTTP:// to HTTPS:// takes place.

Using HTTPS Everywhere is better than manually entering HTTPS://. If you click on a link, HTTPS Everywhere will perform the conversion to HTTPS:// automatically, if appropriate. Manually entering HTTPS:// for some websites will not work. One example is HTTPS://www. mapquest.com. The result is a connection reset error. If you have trouble accessing a website with HTTPS Everywhere, it is really easy to temporarily disable HTTPS Everywhere, or you can add a rule to the rule set to exclude the website.

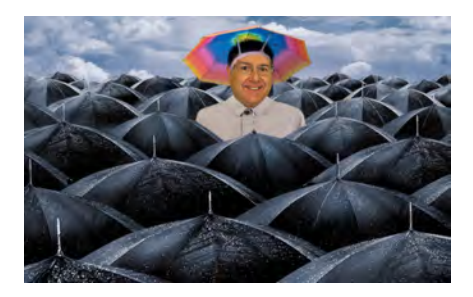

HTTPS Everywhere does not conceal the sites you visit and it does not block cookies. There is a good Q&A about its capabilities at **https://www.eff.org/httpseverywhere**.

HTTPS Everywhere is a collaboration of the Electronic Frontier Foundation (EFF) and the Tor Project. There are beta versions available for Chrome and Opera. The add-on is downloaded from **https://www.eff.org/httpseverywhere** rather than the normal Mozilla add-on. **☺**

# **Free Internet Faxing Services: No Fax Machine Required!**

*by Bob Rankin, "Ask Bob Rankin," www.askbobrankin.com, reprinted with permission, http://goo.gl/Jhh9XE*

Dump your fax machine, the Internet has made this dinosaur obsolete. Think of the savings on toner, paper, and time when all you really need these days is a cell phone, PDA, or PC. I have a big list of sites for you that offer free Internet faxing services. Some of them are completely free, while others offer free or limited trials. Pick the online fax service that suits you best...

FaxZero lets you send free faxes from a simple web-based interface. Just enter the sender and recipient info, type in your message, and hit the "Send Free Fax Now" button. The rich-text editor lets you add basic formatting, highlighting and fonts to your text. You can also fax a file from your hard drive. Supported file formats include PDF, Microsoft Word (DOC, DOCX or RTF), Excel spreadsheet (XLS or XLSX), image files (PNG or JPG), TXT, HTML, and PowerPoint (PPT). You can attach multiple files, but the combined size of all attachments must be 20 MB or less.

And yes, it's really free to send a fax to anywhere in the USA or Canada. You can send five free faxes per day, each with a maximum of three pages. No ads are inserted on your faxed pages, but the FaxZero logo will appear on the cover page of your outgoing fax. You can even use FaxZero to fax your U.S. congressperson or senator. I've written more about FaxZero in my Send a Free Fax article.

GotFreeFax is basically a clone of FaxZero, with some minor differences. You can send 2 free faxes daily to the USA or Canada, with a 3 page per fax maximum. No ads or branding appear on the cover page. GotFreeFax supports PDF, Microsoft Word, OpenDocument Text (.odt), and Rich Text (.rtf) file formats only. One unique feature is the ability to substitute tokens in the message, such as {RECEIVER\_NAME}, {RECEIVER\_ COMPANY}, and {RECEIVER\_FAX}.

PamFax is another free faxing service that offers 3 free outgoing pages (after signup) with no ads. You can also get a free fax number for inbound faxes. PamFax has an address book for convenience, integrates with Outlook, and works with popular cloud services such as DropBox, Google Drive, and SkyDrive.

**[Continued on page 4](#page-3-0)**

<span id="page-3-0"></span>From the December APCUG

NOOZ,"CryptoLocker: The Worst Malware/ Ransomware Ever? - Jim Evans, Greater Cleveland PCUG: "User groups, are you educating your members about the CryptoLocker ransomware? This is malware that when it infects a computer, it starts encrypting every document, spreadsheet, PowerPoint, graphic and photo file it can find. Once everything is encrypted, the malware posts a ransom notice demanding money. Member group, The Greater Cleveland PC

Users Group has created a special CryptoLocker page at http://bit.ly/ GCPCUG-CryptoLocker and updates it regularly with articles, software, tips and video links." Frequent Acronis True

Image backups should protect you from this type of attack.

While in the hospital recently, I dropped my cell phone, and afterwards it would only operate when plugged into an outlet. Luckily my Bluetooth allowed me to continue to use it while I was there. I ordered a replacement and it arrived the day after I was released. Luckily it continued to work so I could get it to the good folks at the Citadel Sprint shop. However, if the phone had not worked, I would have spent a couple of days trying to round up all the numbers that I had lost. This time I brought a blank thumb drive and had them back up my cell phone data so if I should drop my phone

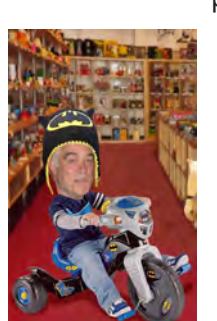

*Nuggets from Nuvo by Joe Nuvolini, P\*PCompAS*

in a lake, I can recover my data for my next phone. Sprint at the Citadel has the capability of doing this. You might want to check with your provider to see if you can bring in your phone and a thumb drive and get your data backed up.

The popularity of Windows 8 continues to produce lackluster results. According to an article by Jack Dunning in the December 13th issue of ComputorEdge Magazine, the market share for the various desktop/laptop operating systems as reported by NetMarketShare

are as follows: Windows 7=46.54%, Windows XP=31.22%, Windows 8=6.66%, Windows Vista=3.57%, MAC OS X 10.8=1.85%, and Other=10.05%. Even in the mobile

market it is suffering. Those numbers are: IOS=55.17%, ANDROID=33.89%, JAVA ME=4.49%, SYMBIAN=3.12%, BLACKBERRY=1.65%, and OTHER=1.68%. Windows 8 is such a small part of the market that it is included in the Other category. It seems like Microsoft has lost its way. Folks out there are opting for Windows 7 over 8. Wake up and smell the roses Microsoft! I like Jack's conclusion in his article. "On the PC side, Microsoft should take the best of Windows 8 and upgrade Windows 7 to Windows 9."

Next month my Nuggets should be about the "sights and sounds" of the 2014 International CES. Stay tuned! **☺**

#### **[Internet Faxing \(Continued from page 3\)](#page-2-0)**

PopFax is yet another free fax sending service. Like the others, you can input a brief text message, or upload a document from your hard drive. But I can't recommend PopFax for several reasons. In the Terms of Use on their website, it says that PopFax does not guarantee "the possible alteration of the data sent by the User nor the service availability." It also says they are not liable for damage "following to an alteration of the User data transfer." This could be badly translated legal mumbo-jumbo, but yikes! Also my Chrome browser crashed when trying to send a DOC file with PopFax. On another attempt, it said my fax number was

"invalid." After sending a test fax to another number, it never arrived. Of course, your mileage may vary, but with so many other choices, I'd steer clear of PopFax.

Sign up with K7, a messaging system that will send free faxes and voicemail to your e-mail address, with an option to view or listen to your messages via the web. You get a free fax/voicemail number which you can give to your family, friends, and business buds. Just sit back and wait for the faxes to start dropping into your inbox as e-mail attachments. If a K7 number is inactive for 30 days (no incoming voice or fax messages), it will be terminated. K7 cannot be used to send outgoing faxes. My companion article Free Inbound Faxing goes into more detail about Faxaway, an almost-free service that forwards incoming faxes to your email.

eFax claims that they are the largest online network on the planet with over a million subscribers in 2,500 cities and 27 countries. Also known as Zipfax, you can send and receive faxes as e-mail attachments. You simply use the recipient's fax number and eFax's address. The 30-day freebie allows you to send or receive up to 150 pages. If you don't cancel during the initial month, you will be charged \$16.95 per month. See also Free Inbound Faxing for more details on eFax Limited Accounts, a free service

**[Continued on page 6](#page-5-0)**

## **Finding Apps for that New Android Tablet or Smartphone**

*Published with permission from Ira Wilsker, Golden Triangle PC Club, columnist for The Examiner, Beaumont, TX*

## <span id="page-4-0"></span>WEBSITES:

https://play.google.com/store/apps https://www.techsupportalert.com/mobile-apps/ android http://www.techsupportalert.com/best-free-androidapps.htm http://www.techsupportalert.com/content/9-superbfree-apps-you-simply-must-install-your-androiddevice.htm http://dottech.org/best-free-android-apps http://dottech.org/category/android/ http://dottech.org/tag/android-tips-and-tricks http://www.makeuseof.com/service/google-android/ http://www.makeuseof.com/pages/best-android-apps

I recently added a new member to my stable of technology products; I purchased a tablet computer. I wanted something lighter to carry than my well used notebook (laptop) computer, with a screen large enough to be able to easily read my collection of e-books. It had to have fast Wi-Fi capability, a reasonably sharp and bright screen, long battery life, fast processor, a lot of memory, and had to be reasonably priced.

As is typical before making any major technology purchase, I researched the potential choices currently available, mentally noting those tablets that impressed me. I looked at some of the newer Apple iPad models, which met all of my requirements, but were the most expensive of those that I saw. I examined some of the newly released tablets running a flavor of Microsoft's Windows

8, and found them interesting, but somewhat expensive (though less than comparable iPads), and lacking the enormous variety of apps available for the other major operating systems. In the local big box stores and online, was an enormous selection of tablets running versions of Google's Android operating system; these tablets varied greatly in size, features, and price. Published sales reports still give Android a market share of over 75% (some say 80%) of the smart phone and tablet market, which is triple the combined market share of Apple iOS and Microsoft Windows powered devices. I already have an Android smart phone, but I am very willing to try something new, if practical and cost effective.

I ended up purchasing a generic branded Android tablet running Android 4.2.2 (Jelly Bean), with a 10.1 inch (diagonal measured) screen, a lot of both operating and storage memory, and a host of other desirable features. I found this particular model listed on a "daily deal" website that compiles the best current deals both online and in-store, and after seeing the bundle of extras that it came with, along with an excellent price, from a domestic seller with a very good reputation, I bought it. This particular tablet came with a fast, dual-core ARM processor, a 10.1 inch 1024x600 HD resolution screen (not the highest resolution available, but more than adequate for my purposes), 1 gigabyte of DDR3 memory (for operations), and 8 gigabytes of NAND Flash

#### **[Continued on page 6](#page-5-0)**

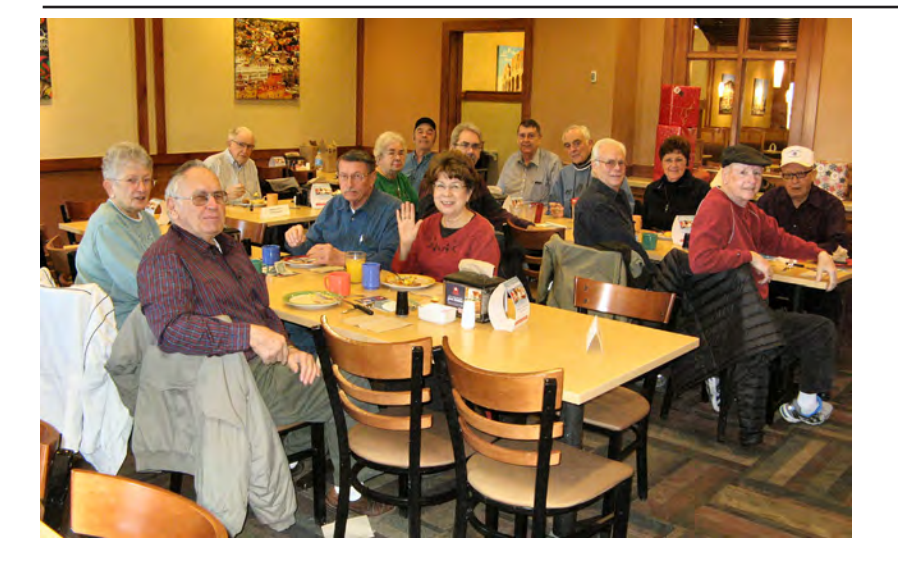

The digerati arrived for a December breakfast at the Country Buffet in good Christmas cheer and they spread it around. All had been good, so were expecting to be duly rewarded come Christmas day.

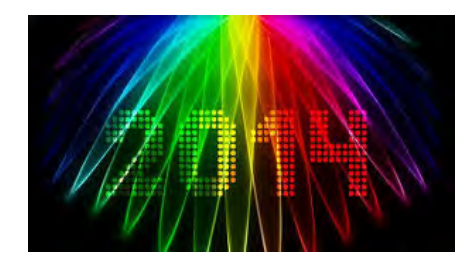

#### <span id="page-5-0"></span>**[Android Apps \(Cont. from page 5\)](#page-4-0)**

memory for storage. There was also a slot for a readily available 32 gigabyte memory card (which I purchased separately). This tablet included two digital cameras, a moderate resolution front mounted camera "web cam" for video conferencing, and a higher resolution rear mounted

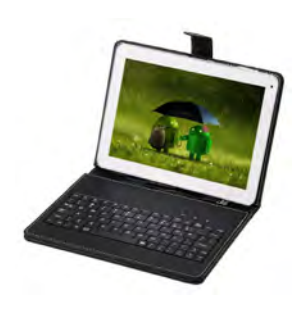

digital camera. With a normal complement of speakers, microphone, two micro USB ports, HDMI television port (can directly play content on an HDTV), video accelerator, GPS, G sensor, speaker jacks, a high capacity Li-Polymer battery, and a variety of other features on the

tablet made this too good to pass up for the price. Bundled in this "daily deal" was a leatherette case that included an almost full sized USB connected keyboard, stylus, and ear bud headphones. All of this, including shipping, was under \$120. An optional two-year extended warranty from one of our local big box electronics stores was offered for \$12.99, which I added to my purchase.

I must give a warning about some of the very low cost Android tablets available; I did see both locally and online, a large number of Android tablets running obsolescent versions of the Android operating system, mostly version 2.2, that could not be readily updated, and were also incapable of downloading apps from the massive Google Play Store. I cannot recommend those tablets that have much older versions of Android, and the inability to access most apps, no matter how cheap. Another warning has to do with a particular brand of tablet (and other electronics); according to the Consumers' Reports magazine

blog, the Consumerist, Coby Electronics, a brand widely available in big box and discount stores, has ceased operations, leaving owners without any factory warranty protection or support (sources: consumerist. com/2013/10/18/new-owners-to-cobyelectronics-customers-sucks-to-be-you and consumerist.com/2013/10/16/cobyelectronics-shuts-down-taking-customerwarranties-with-it).

While almost all Android tablets come with a small collection of apps, there are currently about a million Android apps and games available. The granddaddy of app stores is Google's own Play Store (play. google.com/store/apps) which can be accessed directly by clicking on the Play Store icon. The Play Store will display a menu of file types consisting of apps, games, movies and TV, music, books, and magazines. While the Play Store is the single largest source of apps and other material for Android devices, there are also some other excellent Android app resources available that offer independent ratings and evaluations of thousands of apps, as well as direct downloads.

My personal favorite is the Android section of Gizmo's TechSupportAlert. com. News and tips about Android apps and devices are available from Gizmo at techsupportalert.com/mobile-apps/android, and the community recommendations of the best Android apps is available at techsupportalert.com/best-free-android-apps. htm. According to Gizmo, "This list of Best Free Android Apps now includes 220 apps in

**[Continued on page 7](#page-6-0)**

#### **[Internet Faxing \(Cont. from page 4\)](#page-3-0)**

that forwards incoming faxes to your e-mail.

Nextiva Fax offers a 30-day free trial, including 500 free faxes. Send a fax by e-mail, or send and receive faxes from Microsoft applications. Instead of hitting the print button, simply select "fax" right from Word, Excel, etc. Nextiva also lets you send and receive faxes from mobile devices. After the trial period, you'll be \$8.95 per month, unless you cancel.

RingCentral is designed for small businesses; not only can you receive and send faxes via e-mail, they can supply you with toll-free fax numbers, custom greetings, an auto-receptionist, voicemail, and multiple extensions. The company offers a 7-day free trial, during which you get 500 free fax pages. After the trial period, you'll be charged \$7.99 per month, unless you cancel.

I couldn't find a smarphone app

that sends free faxes. There's an app called scanR that's supposed to do that, but apparently it's defunct. CamScanner is a free app that turns your iPhone or Android smartphone into a scanner, fax machine and PDF creator. Take a picture of a document, receipt, business card, etc. CamScanner turns it into a searchable PDF that you can fax, print, or upload to various cloud storage services. Faxing costs 99 cents per page. **☺**

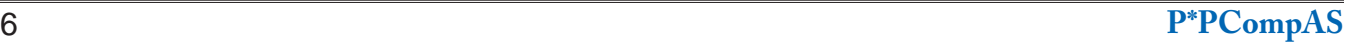

## **[Android Apps \(Cont. from page 6\)](#page-5-0)**

<span id="page-6-0"></span>118 categories." Each of the recommended apps has been tested and evaluated by the community volunteers that regularly perform that service for Gizmo, and present diverse opinions on the apps listed. If I had to personally choose only a single source of app information and recommendations for any of my Android devices, Gizmo's listing of the "Best Free Android Apps" would be that resource.

Gizmo has another shorter listing of Android apps that it calls "9 Superb Free Apps that you Simply Must Install on your Android Device" online at techsupportalert.com/content/9-superbfree-apps-you-simply-must-install-your-androiddevice.htm. This particular listing is for Android versions 4.0 and higher (Android code names "Jelly Bean" and "Ice Cream Sandwich"), but a similar list is available for older versions of Android (version 2.0 and its variations). The latest iteration of this list says that the nine (free) apps that should be installed on all newer or updated Android devices running Android 4.0 or higher (Ice Cream Sandwich and Jelly Bean) are: X-plore File Manager (Gizmo calls this " Best Free File Manager for Android"), AirDroid (wirelessly connects tablet or smart phone to PC, sharing a desktop), Barcode Scanner (QR code scanner), Pocket (article bookmarking and retrieval utility), Kingsoft Office Free (full featured office suite, compatible with Microsoft Office), KeePassDroid (secure password manager), avast! Mobile Security (comprehensive security software with lost device detection), Llama - Location Profiles (automatically manages user profiles, Wi-Fi, and airplane settings), and 1Tap Cleaner (comprehensive cache cleaner, history cleaner, call/text cleaner and default cleaner). Gizmo provides links to download these nine utilities directly from the Google Play Store.

Another personal favorite source of Android news and apps is Ashraf's DotTech. The section with the latest android news, tips, and tricks is online at dottech.org/tag/android-tips-and-tricks. One recent article that may be of utmost interest is dated October 25, and titled "How to remotely locate, lock, or erase your lost or stolen Android smart phone or tablet" (dottech.org/132687/ how-to-locate-lock-erase-data-android-device). Devices running Android 2.2 and later all include the capacity to perform those functions (remotely locate, lock, or erase your lost or stolen Android smart phone or tablet) on a missing device. This feature would be very valuable in the event that an Android device is "misplaced" or stolen. For those

who prefer a more comprehensive lost device app, Ashraf recommends that users download and install avast! Mobile Security (dottech. org/22962/best-free-anti-theft-app/) which includes avast! Anti-Theft, which may also be run as a free-standing app.

Ashraf and his volunteer crew also test and evaluate Android apps, posting their findings online at "Best Free Android Apps" (dottech.org/best-free-android-apps). Ashraf has distinct recommendations for the best communication apps, file and document utilities, productivity apps, privacy and security tools, multimedia players and editors, network and Internet tools, and miscellaneous apps. An Android device user who installs the top rated apps in each of these categories will have a very productive device.

Dallas-based MakeUseOf, a small, family run technology resource with an excellent reputation, also has a comprehensive list of recommended Android apps, hints, and tips. The MakeUseOf hints and tips page is online at makeuseof.com/service/google-android, and is typically updated several time a day with the latest information; this page is an excellent resource for those who may wish to be kept informed about the latest Android news and ideas. MakeUseOf also lists its top rated and recommended apps on a single page, "The Best Android Apps" at makeuseof. com/pages/best-android-apps, which displays images and information on the 154 apps that it top-rated. According to the publisher, "On this page, you will find the best Android apps for all your needs. We've taken the effort to categorize the apps and picked only those we believe to be the best ones and which will most likely be useful to you." While the majority of the recommended apps listed are free, there are several apps listed that have a nominal charge, and a small number of apps where MakeUseOf explains why it recommends the paid app instead of the free version of the same app.

Not to be outdone, Amazon also offers an extensive library of over 129,000 Android apps. These can be located with a simple search on Amazon for "Android apps" which will open the Android selection. Many of these apps are free, and many are paid, but any charges are clearly displayed before they are downloaded. Clicking on the icon for any of the apps will open what may arguably be

## **HTG Explains: What Firewalls Actually Do**

*Reprinted with permission from HowToGeek.com Original article at: http://www.howtogeek.com/144269/htg-explains-what-firewalls-actually-do/*

<span id="page-7-0"></span>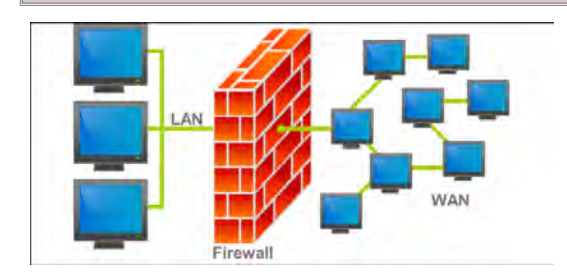

You've probably heard that firewalls are an important security protection, but do you know why that is? Many people don't, if references to firewalls in TV shows, movies, and other forms of popular media are any indication.

A firewall sits between a computer (or local network) and another network (such as the Internet), controlling the incoming and outgoing network traffic. Without a firewall, anything goes. With a firewall, the firewall's rules determine which traffic is allowed through and which isn't.

## **Why Computers Include Firewalls**

Most people now use routers at home so they can share their Internet connection between multiple devices. However, there was a time when many people plugged their computer's Ethernet cable directly into their cable or DSL modem, connecting the computer directly to the Internet. A computer connected directly to the Internet has a publically addressable IP– in other words, anyone on the Internet can reach

it. Any network services you have running on your computer – like the services that come with Windows for file and printer sharing, remote desktop, and other features – would be accessible to other computers on the Internet.

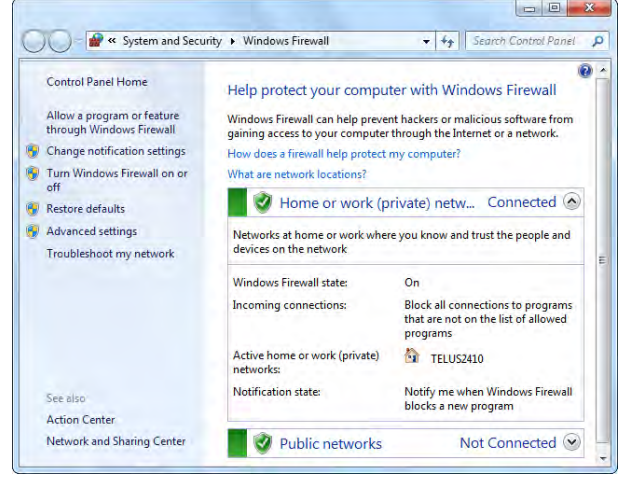

The original release of Windows XP didn't contain a firewall. The combination of having services designed for local networks, no firewall, and computers connected directly to the Internet led to many Windows XP computers becoming infected within minutes of being connected directly to the Internet.

The Windows Firewall was introduced in Windows XP Service Pack 2, and it finally enabled a firewall by default in Windows. Those network

#### **[Continued on page 9](#page-8-0)**

## **[Android Apps \(Continued from page 7\)](#page-6-0)**

the most comprehensive information about each of those apps. Just as in the Google Play Store, it is common for thousands of app users to post their ratings and comments about each app listed. Personally, I utilize these ratings to help decide which apps that I want to download. Amazon can directly send any free or purchased app directly to any registered device. An Amazon account (free) is required, but it is necessary to enter a credit or debit card number in order to have full access to the download services.

In future columns I will list some of my personal experiences and recommendations for Android apps, as well as information on how to safely install apps that the Play Store says are not compatible with users' devices. I will also be writing about the hundreds of thousands of free books and magazines that can be downloaded for free to Android and other portable smart devices.

After having an Android smart phone for quite a while, this new tablet will be a lot of fun. Exploring through over a million Android apps and games will be fun; you can inexpensively also have fun with these apps. **☺**

#### **[Firewalls \(Continued from page 8\)](#page-7-0)**

<span id="page-8-0"></span>services were isolated from the Internet. Rather than accepting all incoming connections, a firewalled system drops all incoming connections unless it's specifically configured to allow these incoming connections.

This prevents people on the Internet from connecting to local network services on your computer. It also controls access to network services from other computers on your local network. That's why you're asked what type of network it is when you connect to one in Windows. If you connect to a Home network, the firewall will allow access to these services. If you connect to a Public network, the firewall will deny access.

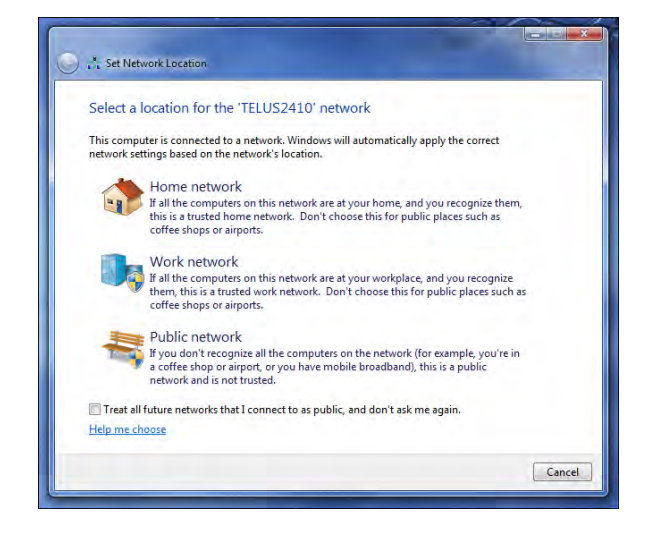

Even if a network service itself is configured not to allow connections from the Internet, it's possible that the service itself has a security flaw and a specially crafted request could allow an attacker to run arbitrary code on your computer. A firewall prevents this by getting in the way, preventing incoming connections from even reaching these potentially vulnerable services.

#### **More Firewall Functions**

Firewalls sit between a network (such as the Internet) and the computer (or local network) the firewall is protecting. A firewall's main security purpose for home users is blocking unsolicited incoming network traffic, but firewalls can do much more than that. Because a firewall is sitting between these two networks, it can analyze all traffic reaching or leaving the network and decide what to do with it. For example, a firewall could also be configured to block certain types of outgoing traffic or it could log suspicious traffic (or all traffic).

A firewall could have a variety of rules that allow and deny certain types of traffic. For example, it could only allow connections to a server from a specific IP address, dropping all connection requests from elsewhere for security.

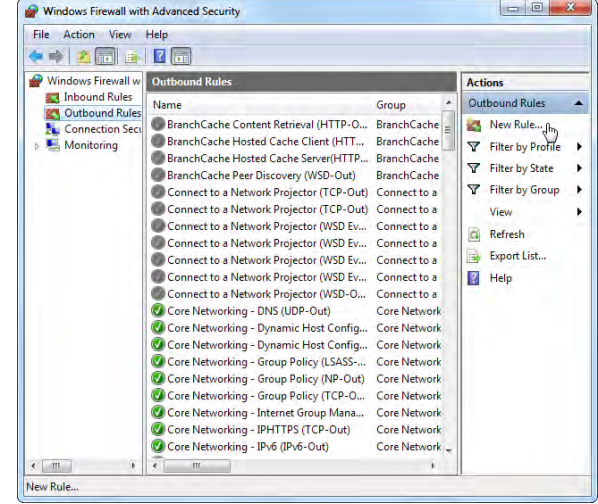

Firewalls can be anything from a piece of software running on your laptop (like the firewall included with Windows) to dedicated hardware in a corporate network. Such corporate firewalls could analyze outgoing traffic to ensure no malware was communicating through the network, monitor employee's network use, and filter traffic—for example, a firewall could be configured to only allow web browsing traffic through the firewall, blocking access to other types of applications.

If you're like most people, you have a router at home. Your router actually functions as a sort of hardware firewall due to its NAT (network address translation) feature, preventing unsolicited incoming traffic from reaching your computers and other devices behind your router. **☺**

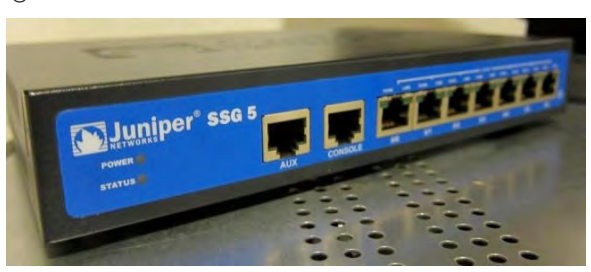

**P\*PCompAS Newsletter Greg Lenihan, Editor 4905 Ramblewood Drive Colorado Springs, CO 80920 e-mail: glenihan@comcast.net**

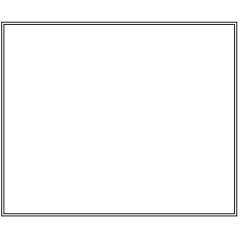

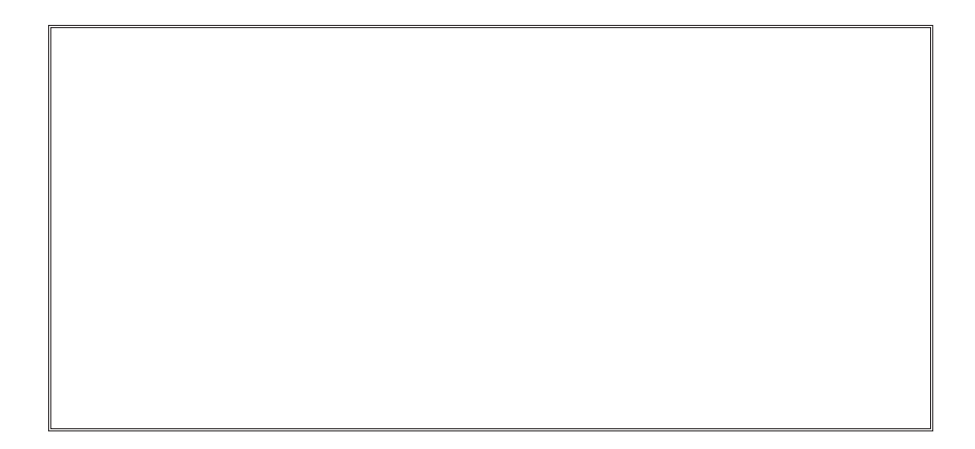

**Coming Events:**

**Next Membership Meeting: 4 Jan, beginning at 9 am (at East Library) Next Breakfast Meeting: 18 Jan @ 8 am, Country Buffet, 801 N. Academy Blvd. Newsletter Deadline: 18 Jan.** 

**Check out our Web page at: http://ppcompas.apcug.org**

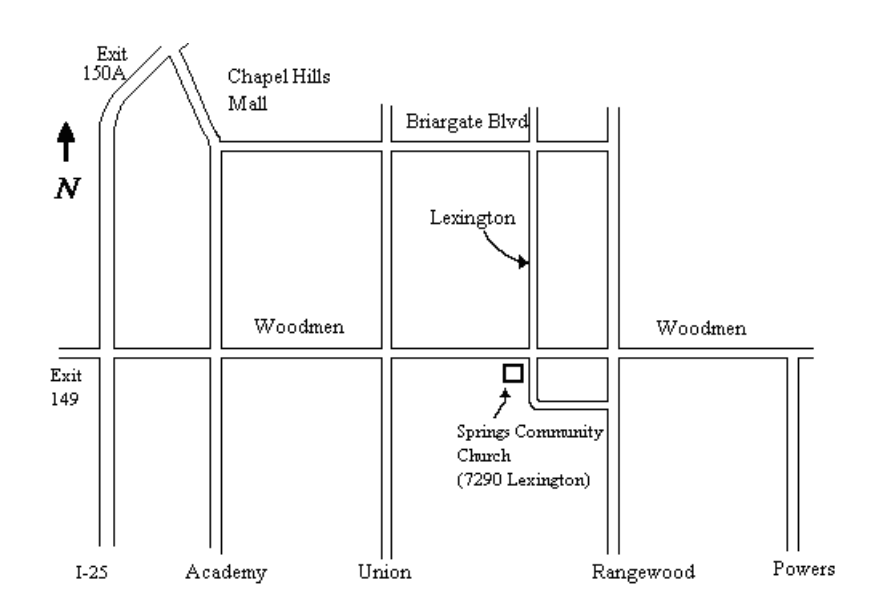